## **Travaux d'impression**

## **Interface Graphique**

Pour gérer les travaux d'impression, il est nécessaire de faire partie du groupe "lpadmin". Ceci se fait grâce à l'interface webadmin.

Une fois ceci fait, le compte peut lancer la commande :

gnome-cups-manager

Celle-ci permet de gérer les travaux d'impression en cours, de les supendre et surtout de les supprimer.

## **Interface web de CUPS**

Lorsque ce paquet est correctement configuré, CUPS peut aussi faire le même travail, avec son interface web à l'adresse suivante : [http://servecole/cups](#page--1-0)

Il est nécessaire de s'identifier pour pouvoir supprimer les travaux en cours appelés "Jobs".

From: <https://docs.abuledu.org/> - **La documentation d'AbulÉdu**

Permanent link: **[https://docs.abuledu.org/abuledu/administrateur/travaux\\_d\\_impression](https://docs.abuledu.org/abuledu/administrateur/travaux_d_impression)**

Last update: **2016/01/21 14:17**

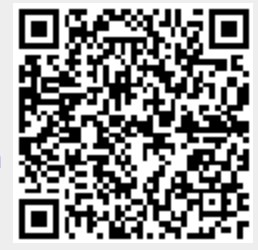